<span id="page-0-0"></span>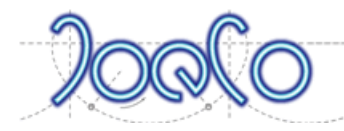

# **Cello**

# <span id="page-0-1"></span>**High Resolution Audio Interface** User Manual

 $V 1.0$  rev  $0.$ 

Date: July 2018

Congratulations on your purchase of the JoeCo Cello – High Resolution Audio Interface. This document will lead you through the basics of how to set up and use the product. The Cello has been designed to be as simple as possible to set up and operate. Consequently you will find that this user manual is not a long document and can be read from cover to cover in a short while. However, we strongly recommend that you do read it just in case there are some aspects of the product that are not immediately obvious.

**More information is available in the EndUser LOGIN area of the JoeCo Website [www.joeco.co.uk](http://www.joeco.co.uk/) . Visitors can gain immediate access to more detailed information whilst EndUsers, once approved, are eligible for software upgrades and other downloads.** 

# **IF YOU NEED INFORMATION IN A HURRY, REGISTER AS A VISITOR AND UPGRADE TO AN ENDUSER LATER ON.**

© JoeCo Limited 2009 - 2018. E&OE. All rights reserved. All trademarks and names are recognised as the property of their respective owners

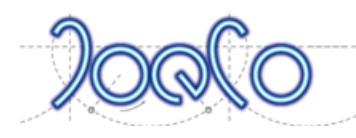

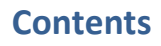

<span id="page-1-0"></span>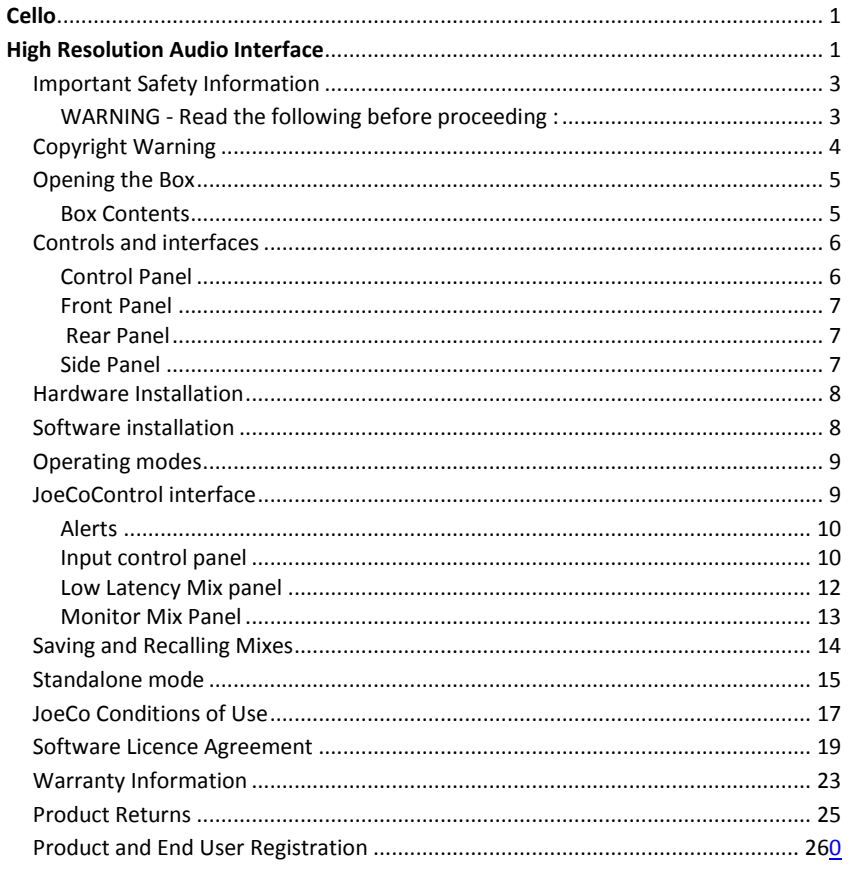

# **Important Safety Information**

### <span id="page-2-0"></span>**WARNING - Read the following before proceeding :**

**Read instructions:** Retain these safety and operating instructions for future reference. Adhere to all warnings printed here and on the equipment. Follow the operating instructions printed in this User Guide.

**Do not remove covers:** Operate the equipment with its covers correctly fitted. Refer any service work on the equipment to competent authorised technical personnel only.

**Power sources:** Connect the equipment using the mains power adapter supplied. **Power cord routing:** Route power cords so that they are not likely to be walked on, stretched or pinched by items placed upon or against them.

**Grounding:** Do not defeat the grounding and polarisation means of the power cord adapter or plug. Do not remove or tamper with any ground connection in the power cord.

**Water and moisture:** To reduce the risk of fire or electric shock do not expose the equipment to rain or moisture or use it in damp or wet conditions. Do not place containers of liquid on it which might spill into any openings.

**Ventilation:** Do not obstruct any ventilation. If the equipment is to be operated in a flight-case ensure that it is constructed to allow adequate ventilation.

**Heat and vibration:** Do not locate the equipment in a place subject to excessive heat or direct sunlight as this could be a fire hazard. Locate the equipment away from any devices which produce heat or cause excessive vibration.

**Servicing:** Unplug the power immediately if the unit is exposed to moisture, spilled liquid, the power adapter becomes damaged, during lightening storms, or if smoke, odour or noise is noticed. Refer servicing to qualified technical personnel only. **Installation:** Install the equipment in accordance with the instructions printed in this User Guide. Use the equipment connections for their intended purpose only.

### **Precautions**

**Environment:** Protect from excessive dirt, dust, heat and vibration both when operating and storing. Avoid drinks spillage, tobacco ash, smoke, and exposure to rain and moisture. If the equipment becomes wet, remove power immediately. Allow to dry out thoroughly before using again.

**Cleaning:** Avoid the use of chemicals, abrasives or solvents. The equipment is best cleaned with a dry lint-free cloth. Do not remove the cover to clean the unit.

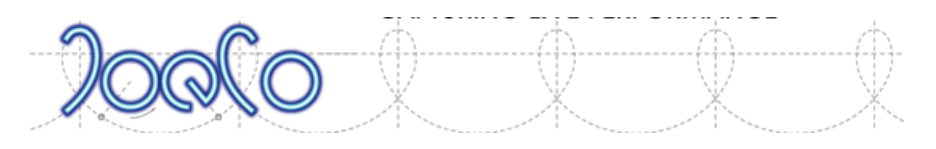

**Damage:** To prevent damage to the equipment cosmetics, avoid placing heavy objects on the unit, scratching the surface with sharp objects, or subjecting the unit to rough handling and vibration.

**Transporting:** The equipment should be transported in the original packing or purpose built flight case to protect it from damage during transit.

**Cables:** Plan the location of the equipment so that the connecting cables are not fully extended. Full extension of the cables can stress the equipment and cables and may result in undesired performance. Ensure that all cables are located such that they cannot be stood on or tripped over.

# <span id="page-3-0"></span>**Copyright Warning**

JoeCo's products are designed to enable you to record and reproduce material to which you own the copyright, or material which the copyright owner has granted you permission to record and/or reproduce.

It is illegal to record, reproduce, distribute, sell, hire, lend, perform or broadcast all or part of a work (written or musical composition, broadcast, performance or similar) whose copyright is held by a third party without permission of that third party.

Do not use this Product for purposes that could infringe a copyright held by a third party. JoeCo and its authorised distributors and resellers assume no responsibility whatsoever with regard to any infringements of third-party copyrights arising through your use of this Product.

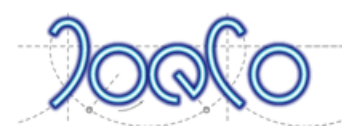

# <span id="page-4-0"></span>**Opening the Box**

# <span id="page-4-1"></span>**Box Contents**

Inside the box you will find the following:

- Cello hardware
- Power supply
- USB2 cable

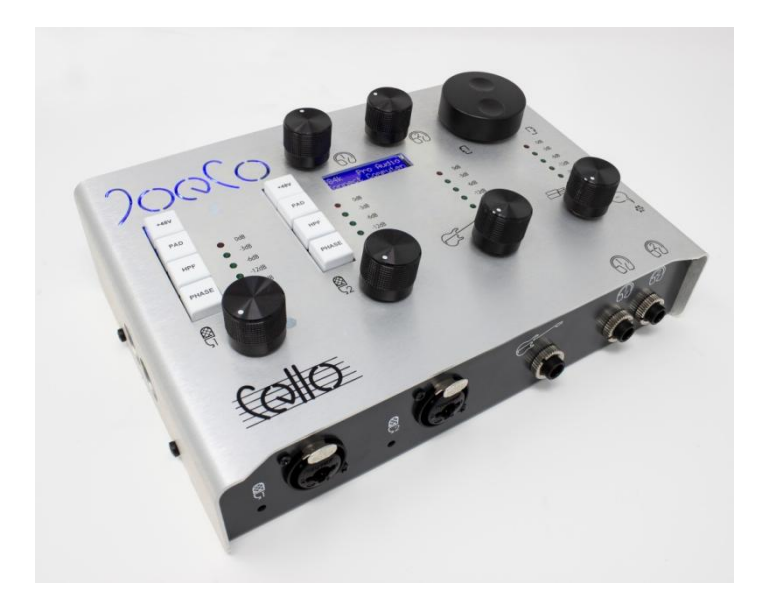

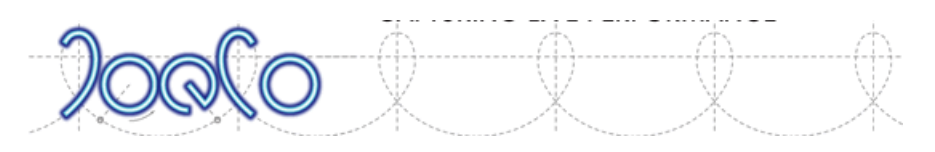

# <span id="page-5-0"></span>**Controls and interfaces**

# <span id="page-5-1"></span>**Control Panel**

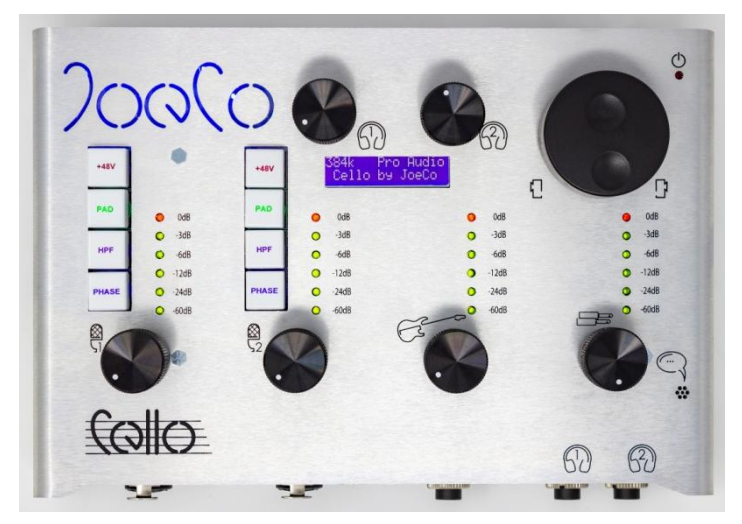

From left to right the Cello hardware includes:

Bottom row:

- Mic input channel 1, Controls and meter display
- Mic input channel 2, Controls and meter display
- Instrument (Hi-Z) input, Control and meter display
- Line input / Talkback push switch; Control and meter display

Upper area:

- Headphone 1 volume (push and turn controls Top+ process for Mic ch 1)
- Headphone 2 volume (push and turn controls Top+ process for Mic ch 2)
- Monitor volume control (Push activates the monitor DIM)
- The LCD display shows sample rate, DAW connectivity, sync source and status and various parameter displays.

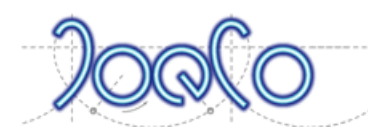

# <span id="page-6-0"></span>**Front Panel**

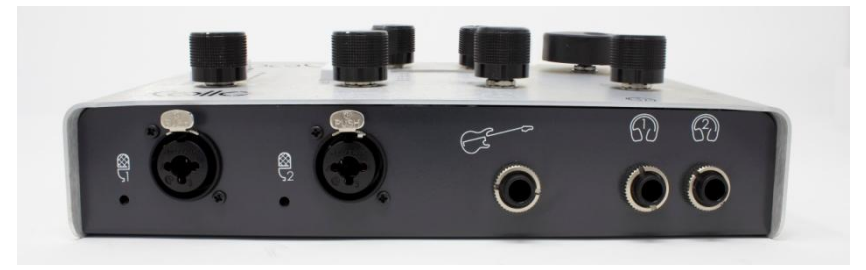

- Mic channel input (Combo XLRF/ TRS ¼" jack)
- Mic channel input (Combo XLRF/ TRS ¼" jack)
- Instrument input (TRS ¼" jack)
- Headphones 1 output (TRS ¼" jack)
- Headphones 2 output (TRS ¼" jack)

### <span id="page-6-1"></span>**Rear Panel**

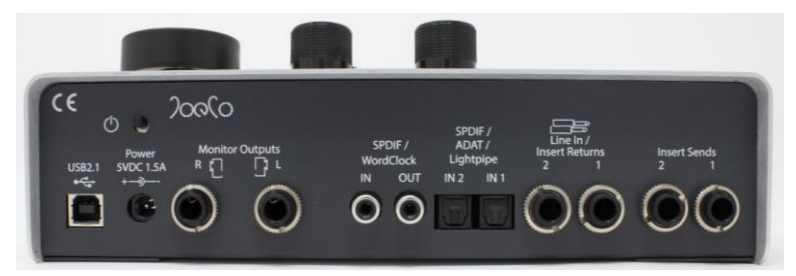

- USB connector to host
- Power inlet (5VDC, 1.5A)
- Monitor outputs (2 x TRS ¼" jacks)
- Sync / digital inputs (2 x RCA phono)
- Lightpipe inputs (2 x TOSLink)
- Line Inputs / Insert returns (2 x TRS ¼" jacks)
- Mic channel Insert Sends (2 x TRS ¼" jacks)

### <span id="page-6-2"></span>**Side Panel**

MIDI In and Out are located on the left side of the unit

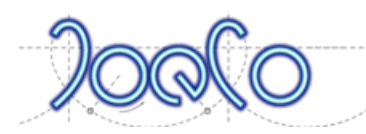

# <span id="page-7-0"></span>**Hardware Installation**

Place the Cello on a flat surface in front of your computer screen.

You will need to be able to easily access the unit and will find that some controls require more frequent adjustment depending on the way you work.

Most of the controls that you will regularly need to adjust are available on the hardware panel but you will also want to be able to easily access the additional controls available through the JoeCoControl application on the computer.

Plug in the following:

Separate power supply – we recommend using the external power supply as many computers cannot supply enough power via the USB bus to maintain the quality of the converters

USB2 cable to host computer

Monitor outputs to your control room monitoring speakers

External source of clocking (if required)

Microphone, instrument, headphones, cables, etc.

# <span id="page-7-1"></span>**Software installation**

The Cello is designed to operate with both Mac and Windows PC systems.

When installing the Cello with a Mac computer, the Cello uses the built in Core Audio drivers to provide audio connectivity to your DAW application. All you need to do is install the JoeCoControl application.

When installing the Cello with a Windows PC you will need to install both the low level software drivers and the JoeCoControl application.

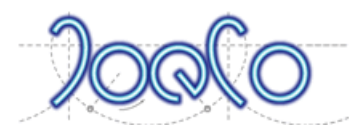

# <span id="page-8-0"></span>**Operating modes**

There are 4 modes of operation of the Cello:

- All channels at up to 48kHz sampling
- 16 channels at up to 96kHz sampling
- 8 channels at up to 192kHz sampling
- 4 channels at up to 384kHz sampling

All modes support the lower sample rates available in the higher channel count settings. Select the operating mode using the blue button at the bottom left of the Mic/Line Input Controls section. The JoeCoControl (JCC) interface will change its width to indicate which channels are available in the selected mode.

# <span id="page-8-1"></span>**JoeCoControl interface**

When you first run the JoeCoControl interface you will see a panel like this. This view is useful as it contains all the pertinent controls in a small interface that can co-exist on screen alongside your DAW interface.

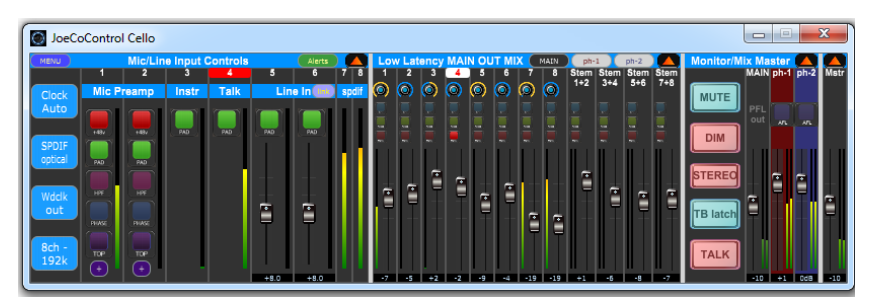

The first (left hand) section is the input controls and master settings panel.

The next section is the low latency mix section which controls the very low latency mix for headphone foldback or if you're monitoring through speakers in the control room.

The final area on the right is the monitoring section.

The orange upward pointing triangular button at the top left of each panel section brings up an expanded view of that section. When a panel is expanded, the triangular button becomes downward pointing and pressing it again will minimise the panel again.

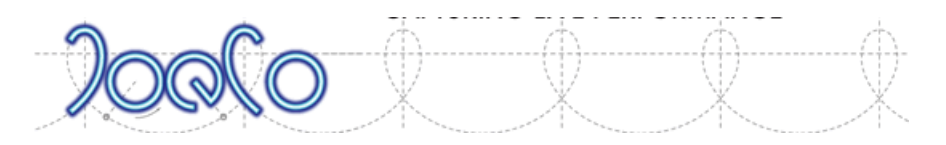

# <span id="page-9-0"></span>**Alerts**

Beside the orange arrow button is the alert indicator. This shows green when there are no Alerts but changes to Red when you need to be alerted to a clocking error. If there have been alerts that have since been resolved it will change to brown.

Pressing the Alert button brings up a dialogue box which shows you the exact nature of the error condition so that you can resolve it. If the error has since been resolved the dialogue will change colour to reflect the current situation.

# <span id="page-9-1"></span>**Input control panel**

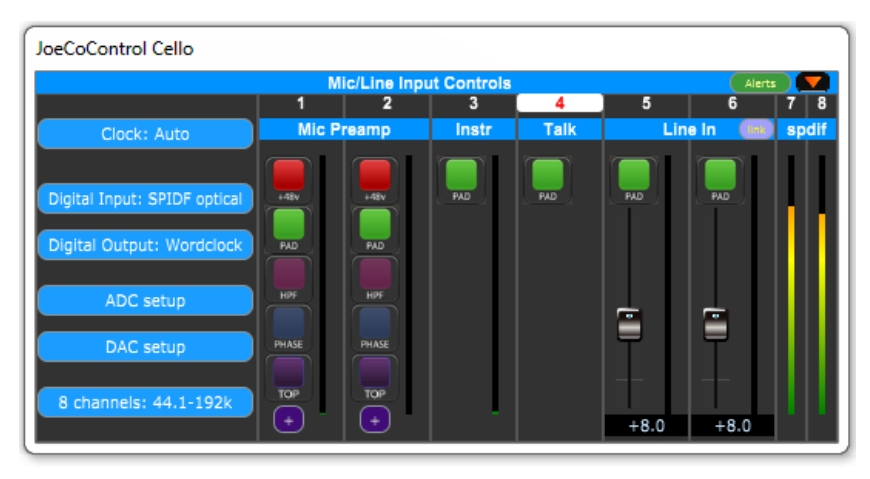

Below is the expanded view of the input control panel in 8channel mode.

The controls for the mic preamps (channel 1 and 2) duplicate the hardware controls on the Cello hardware and are as follows:

**+48V**: Phantom Power – enables use with capacitor (condenser) microphones

**PAD**: inserts a 20dB pad in circuit to reduce the level from microphones with a high output

**HPF**: inserts a high pass filter in the mic input circuit. This reduces low energy overloads (such a pops and other plosives) which can overload mic pres with a lot of low frequency energy.

**Phase**: flips the phase of the channel through 180degrees.

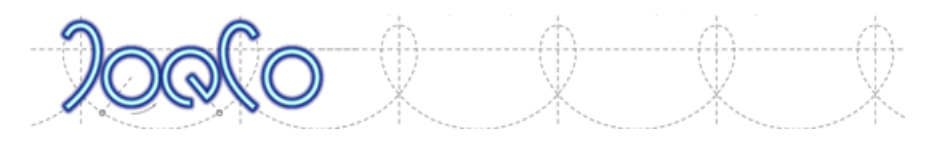

**Top+**: adds a subtle high frequency lift to the mic channel. The turnover frequency can be adjusted using the "+" button beneath or on the hardware interface by pressing and turning the headphone 1 knob (or headphone 2 knob for channel 2)

Note that there is no onscreen level control on the Mic Pre and Instrument inputs. The level control on these channels is via the physical control knob on the hardware interface. This allows for a fully analogue signal path through these most sensitive circuits. This keeps the signal path exceptionally clean without any digital interference.

The other channels have on screen PAD buttons to reduce the input gain by 20dB where needed.

The Talkback facility is activated by pressing the Line-In control knob on the hardware. The white channel name " 4 " turns red when talkback is active. The channel is muted when not in use.

Line in level can be adjusted using the hardware control or using the on screen faders. The small "link" button at the top of the Line-in channels allows the left and right level controls to be unlocked for rebalancing and can then be locked together again to adjust the rebalanced signals.

Any digital inputs do not have adjustable input levels.

Each input will show up in your workstation according to its channel number (so Mic1 should show up as input 1, etc.. Use your DAW to route each input to its required destination.

The blue buttons on the left side duplicate the buttons on the smaller input panel

**Clock:** determines the clock source

- Auto determined by the digital input
- Internal
- Word Clock

**Digital Input:** selects which digital input to use

- Digital Input off
- SPDIF coax (RCA socket)
- SPDI Optical (TOSLINK i/p 1)

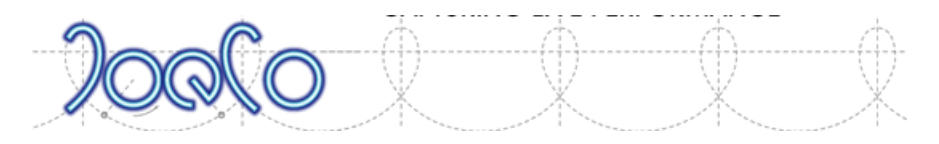

**Digital Output:** selects what to output on the digital output RCA connector

- Word clock
- SPDIF

**ADC setup** select between the ADC input filter modes to your taste. In 384kHz mode, an additional option allows you to cancel out any residual DC level for highest fidelity

**DAC setup** selects between the DAC output filter modes to taste

**Mode select** – selects the operating mode as described above.

### JoeCoControl Cello **Low Latency MAIN OUT MIX**  $\overline{\mathbf{a}}$ **STEM STEM STEM** 5  $\overline{6}$ **STEM**  $1 + 2$  $3 + 4$  $5 + 6$  $7 + 8$ ⋒ 6 6  $\bullet$ 6 6  $\bullet$ G soLo soLo solo  $SO(0)$ soLo souo souo soLo souo soLo  $s$ OLO  $5010$ **MITS** MUTE **MUTE** MUTE MUTE **MUTE** MUTE **MUTE** MUTE MUTE MUTE **MUTE** ᢛ Б డా -5 -9 -4  $-19$  $-19$ -6 -8  $+2$ -2  $+1$

# <span id="page-11-0"></span>**Low Latency Mix panel**

There are up to 4 low latency monitor mixes available depending on your operating mode – MAIN (monitor mix), ph 1 (headphone mix 1), ph2 (headphones 2), digital (not available at higher sample rates). These mixes allow you to create discrete low latency monitor mixes for monitoring or foldback purposes.

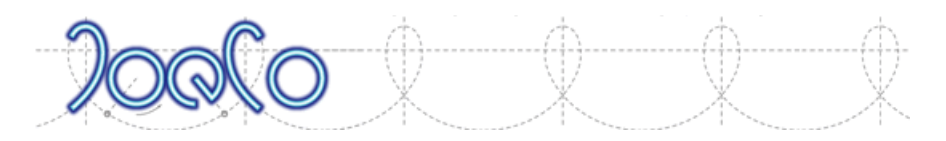

There are 4 stereo stems (2 stereo at the highest sample rates) which are returns from your workstation to allow you to separately control the relative levels for example of the backing tracks and vocals for different performers in their headphones.

Each channel offers: level fader, pan, Mute, Solo and PFL (Pre Fade Listen) controls

To select a different mix, click one of the grey buttons to the left of the orange arrow in the small panel low latency mixer panel. Multiple mix panels can be displayed on screen at the same time so that you have instant access to everyone's separate mix.

# <span id="page-12-0"></span>**Monitor Mix Panel**

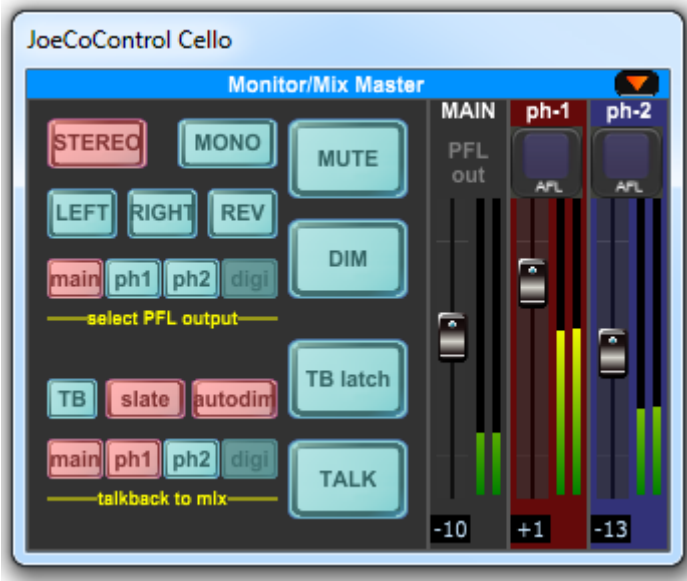

The monitor mix panel allows full control of your listening environment.

The four large buttons are as follows:

**TALK** – enabled talkback/slate (duplicates pressing the hardware line in knob)

**TB Latch** – latches Talkback on which is useful if you want to be able to continue a conversation with the artist whilst away from the Cello

**DIM** – dims the monitors by 18dB (duplicates pressing the hardware volume knob)

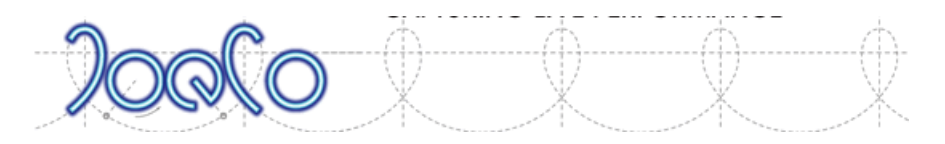

**MUTE** – mutes the monitors

The faders control the master level fed to each of the outputs. For example pulling down the ph-1 fader will reduce the overall volume in headphone 1 output.

**AFL** – After fade listen buttons will reflect the respective mix onto the main monitor outputs

The Monitor section also includes buttons for monitoring: **Stereo**, **Mono**, **Left**, **Right**, **Rev**erse which are hopefully self explanatory.

You are also able to select which output will be used as the main engineering mix using the "**select PFL output**"

**Main** – outputs any pre fade listen to the main monitor outputs

**Ph1** – outputs any pre fade listen to headphone 1 outputs – useful if monitoring over headphones

**PH2** - outputs any pre fade listen to headphone 2 outputs – as above

**Digi** - outputs any pre fade listen to the digital outputs (if any)

"**Talkback to mix**" selects which outputs you want to use for talkback.

**Main** – talkback to the main mix

**Ph1** – talkback to headphones 1

**Ph2** – talkback to headphones 2

**Digi** – talkback to the digital output

**Slate** – send talkback to the DAW to slate a take

**Autodim** – automatically DIMs the monitors when talkback is pressed

**TB** – sel;ects which input to use as the talkback mic. Selectable between Mic1, Mic2 and the internal talkback mic

# <span id="page-13-0"></span>**Saving and Recalling Mixes**

The Menu button at the top left of the JoeCoControl panel (or the top menu bar on your Mac) allows you to save and recall multiple mixes. This can be useful if you want to try some experiment and then go back to where you were or if a vocalist has a

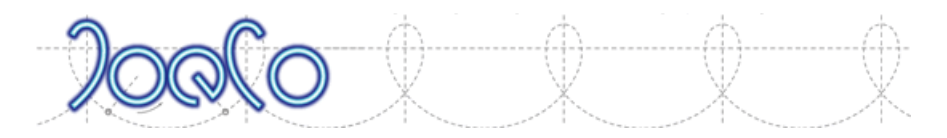

particular requirement for their headphone mix that you want to be able to recall quickly later.

You can give each mix an easy to remember name to make life easier but the program will give it a default name with the date and time if you wish e.g.

Main Mix 18-07-17 17-18-26.jcx

To recall a mix just select the mix you want to recall and load it.

# <span id="page-14-0"></span>**Standalone mode**

The Cello has the ability to be configured while connected to a computer such that you can then use it as a standalone converter, taking advantage of its excellent sound quality and clocking circuitry.

Set up the Cello so that its clock source, inputs and outputs are configured correctly for your associated equipment. Then use the MENU; MORE option on the menu bar and then select **Set Startup State**. The Cello can then be powered off and moved to the location for your standalone usage.

This can be very useful for checking the quality of for example a mix encoded onto a CDR whilst listening through a domestic HiFi for comparison purposes.

If you reconnect the Cello to a host computer running JoeCoControl it will ignore the startup state and run in normal mode though the startup state will be saved for the next time you need it.

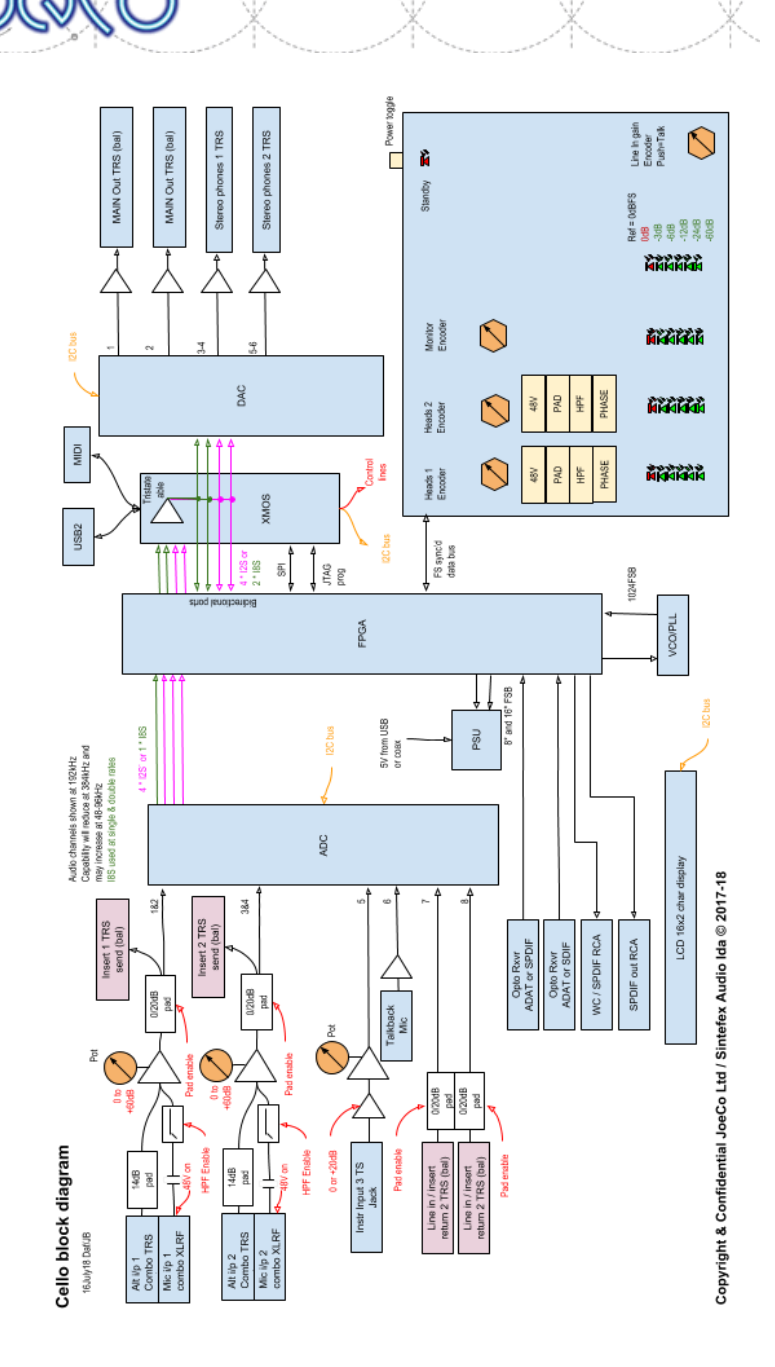

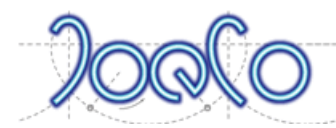

# <span id="page-16-0"></span>**JoeCo Conditions of Use**

**IMPORTANT:** BY USING THIS PRODUCT YOU ACKNOWLEDGE THAT YOU HAVE READ, UNDERSTOOD AND AGREE TO BE BOUND BY THESE CONDITIONS OF USE AND THE TERMS OF THE JOECO SOFTWARE LICENCE AGREEMENT. JOECO'S SOFTWARE LICENCE AGREEMENT IS SET OUT IN THE USER MANUAL AND MAY ALSO BE FOUND ON THE JOECO WEBSITE A[T WWW.JOECO.CO.UK](http://www.joeco.co.uk/)

PLEASE READ THESE CONDITIONS OF USE (THE "CONDITIONS") CAREFULLY BEFORE USING YOUR JOECO PRODUCT. BY USING YOUR JOECO PRODUCT YOU ARE AGREEING TO BE BOUND BY THESE CONDITIONS. IF YOU DO NOT AGREE WITH THESE CONDITIONS, DO NOT USE THIS PRODUCT.

IF YOU DO NOT AGREE WITH THESE CONDITIONS, YOU MAY RETURN THIS PRODUCT WITHIN SEVEN DAYS OF THE DATE YOU RECEIVED IT TO THE AUTHORISED DISTRIBUTOR OR RESELLER WHERE YOU PURCHASED IT FOR A REFUND, SUBJECT TO JOECO'S PRODUCT RETURNS POLICY. JOECO'S PRODUCT RETURNS POLICY IS SET OUT IN THE PRODUCT USER MANUAL AND MAY ALSO BE FOUND ON THE JOECO WEBSITE A[T www.joeco.co.uk](http://www.joeco.co.uk/)

### **Definitions**

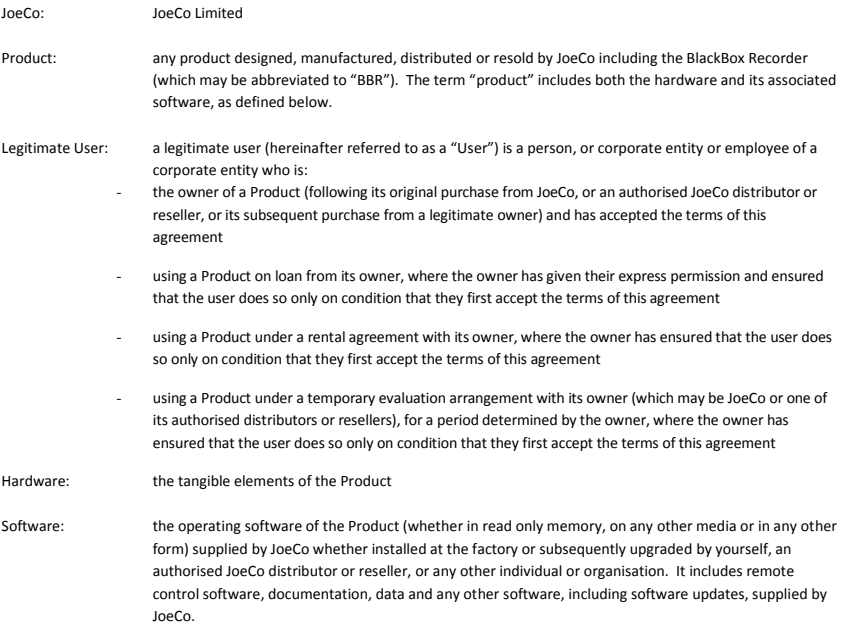

### **1. Risk and Limitations of Product Use**

You, the User, expressly acknowledge and agree that:

To the maximum extent permitted by applicable law, use of the JoeCo Software is at your sole risk and that the entire risk as to satisfactory quality, performance and accuracy is with you.

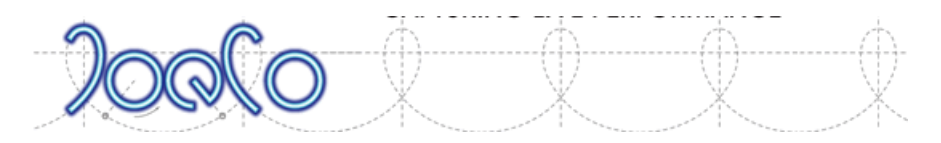

- You have evaluated the Product and accepted the suitability for your application.
- JoeCo Products are not designed, intended or suitable for use in any life-critical applications or situations or environments where the failure or time delays of, or errors or inaccuracies in, the content, data or information provided by the JoeCo Product could lead to death, personal injury, or severe physical or environmental damage. Any such use is entirely at the risk of the User and JoeCo and its authorised distributors and resellers have no responsibility or liability whatsoever for any claim arising from such use.
- JoeCo recorder Products are designed to enable you to record and reproduce material to which you own the copyright, or material which the copyright owner has granted you permission to record and/or reproduce.
- It is illegal to record, reproduce, distribute, sell, hire, lend, perform or broadcast all or part of a work (written or musical composition, broadcast, performance or similar) whose copyright is held by a third party without permission of that third party.
- JoeCo Products must not be used for purposes that could infringe a copyright held by a third party or could, in any other way, be illegal. Any such use is entirely at the risk of the User and JoeCo and its authorised distributors and resellers have no responsibility or liability whatsoever for any claim arising from such use.

### **2. Limitations of Liability**

Except for JoeCo's limited Hardware Warranty (see Warranty Information in the relevant JoeCo User Manual or via the JoeCo website a[t www.joeco.co.uk\),](http://www.joeco.co.uk/) to the maximum extent permitted by applicable law, JoeCo hereby disclaims all warranties and conditions with respect to the Product and any services performed by use of the Product, either express, implied or statutory, including, but not limited to, the implied warranties and/or conditions of merchantability, satisfactory quality, fitness for a particular purpose, accuracy, non-infringement of third party rights or other implied warranties or conditions.

No oral or written information or advice given by JoeCo or by an authorised JoeCo distributor, reseller or representative shall create a warranty of any kind.

In no event will JoeCo be liable for incidental, consequential, special, indirect or other damages or claims, even if its agents have been advised of the possibility of such damages, resulting from the breach of any express or implied warranty. Such damages may include but are not limited to the following:

- any loss of profit or any other commercial damage
- partial or total loss of data incurred whilst using the Product
- the cost of recovery of lost data
- inability to use or to continue to use the Product itself or any connected device
- damage to property
- damage based on inconvenience, loss of time or interrupted operation

and, to the extent permitted by law, damages for personal injury.

In no event will JoeCo's liability for any damages to the User, purchaser or any other person exceed the price paid for the Product, regardless of any form of the claim.

Some jurisdictions do not allow the exclusion or limitation of incidental or consequential damages, so some of the above limitations or exclusions may not apply to you.

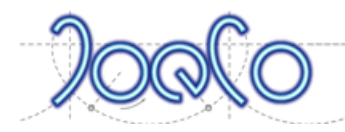

# <span id="page-18-0"></span>**Software Licence Agreement**

# **JOECO LIMITED**

## **SOFTWARE LICENCE AGREEMENT**

# **USER LICENCE**

**IMPORTANT:** BY USING THIS PRODUCT YOU ACKNOWLEDGE THAT YOU HAVE READ, UNDERSTOOD AND AGREE TO BE BOUND BY THE TERMS OF THIS SOFTWARE LICENCE AGREEMENT AND THE JOECO CONDITIONS OF USE. JOECO'S CONDITIONS OF USE ARE SET OUT IN THE USER MANUAL AND MAY ALSO BE FOUND ON THE

### JOECO WEBSITE AT [www.joeco.co.uk](http://www.joeco.co.uk/)

PLEASE READ THIS SOFTWARE LICENCE AGREEMENT (THE "LICENCE") CAREFULLY BEFORE USING YOUR JOECO PRODUCT OR DOWNLOADING ANY SOFTWARE UPDATES. BY USING YOUR JOECO PRODUCT OR DOWNLOADING ANY SOFTWARE UPDATES, YOU ARE AGREEING TO BE BOUND BY THE TERMS OF THIS LICENCE. IF YOU DO NOT AGREE WITH THE TERMS OF THIS LICENCE, DO NOT USE THIS PRODUCT OR DOWNLOAD OR INSTALL ANY SOFTWARE UPDATES.

IF YOU DO NOT AGREE WITH THE TERMS OF THE LICENCE, YOU MAY RETURN THIS PRODUCT WITHIN SEVEN DAYS OF THE DATE YOU RECEIVED IT TO THE AUTHORISED DISTRIBUTOR OR RESELLER WHERE YOU PURCHASED IT FOR A REFUND, SUBJECT TO JOECO'S PRODUCT RETURNS POLICY. JOECO'S PRODUCT RETURNS POLICY IS SET OUT IN THE PRODUCT USER MANUAL AND MAY ALSO BE FOUND ON THE JOECO WEBSITE A[T www.joeco.co.uk](http://www.joeco.co.uk/)

IN ADDITION, BY DOWNLOADING, COPYING, INSTALLING OR OTHERWISE USING SOFTWARE UPDATES FROM JOECO YOU AGREE TO BE BOUND BY ANY ADDITIONAL LICENCE TERMS THAT ACCOMPANY ANY SUCH UPDATES. IF YOU DO NOT AGREE TO THE ADDITIONAL LICENCE TERMS THAT ACCOMPANY SUCH UPDATES, YOU MAY NOT DOWNLOAD, COPY, INSTALL OR OTHERWISE USE SUCH UPDATES.

### **Definitions Used In This Agreement**

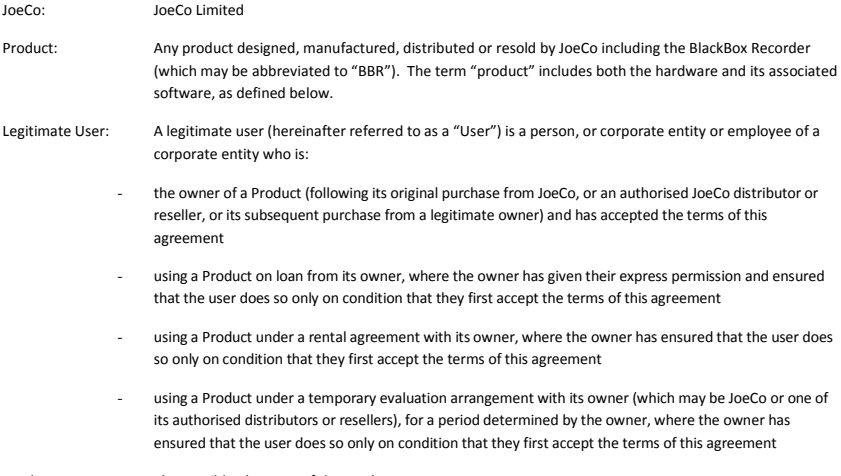

Hardware: The tangible elements of the Product

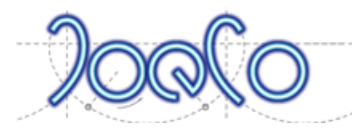

Software: The operating software of the Product (whether in read only memory, on any other media or in any other form) supplied by JoeCo whether installed at the factory or subsequently upgraded by yourself, an authorised JoeCo distributor or reseller, or any other individual or organisation. It includes remote control software, documentation, data and any other software, including software updates, supplied by JoeCo.

### **1. General**

### You agree that:

- The Software is licensed, not sold, to you by JoeCo for use only under the terms of this Licence on the associated Product
- All ownership rights to the Software belong to JoeCo and/or to JoeCo's co-developers or suppliers
- You will not copy (except as expressly authorised by this Licence or separately in writing by JoeCo) or attempt to decompile, reverse engineer, disassemble, derive the source code, modify or create derived works of any aspects of the Software or hardware provided by JoeCo. You accept that any attempt to do so would be a violation of the rights of JoeCo, its co-developers and suppliers and constitute a breach of this agreement.
- JoeCo, its co-developers and suppliers reserve all their rights not expressly granted to you.
- You will use the Software in compliance with all applicable laws, including local laws of the country or region in which you live and/or use the Software and/or download updates to the Software

Parts of the Software and Product hardware are protected by international patents either granted or pending and other intellectual property rights.

No licence is granted by this document for use beyond the licensed use of the Software. Violation is subject to damages under applicable laws.

### **2. User Licence**

You, the User, are entitled to use all parts of the Software for the duration of the life of the Product. If the Product is sold on to a third party a new user is entitled to the same use, that is to use all parts of the Software for the duration of the life of the Product, provided that they agree to all the terms of this Licence.

### **3. Additional Charge Items**

From time to time JoeCo, or third parties authorised by JoeCo, may make available software which by reason of third party licensing or specific extra cost of development or other reason, may be subject to additional charges for use. At its sole discretion JoeCo may issue separate licence agreements regarding evaluation or use for such additional charge items. If JoeCo does not issue a separate licence agreement with any additional charge item then the software embodied in that additional charge item will fall under the provisions of this Software Licence Agreement.

### **4. Limitations of Use**

The Software must not be used for any illegal purposes and especially not for any use involving breach of copyright. The Software is not licensed for use in any life-critical application. You acknowledge that the JoeCo Software is not intended or suitable for use in situations or environments where the failure or time delays of, or errors or inaccuracies in, the content, data or information provided by the JoeCo software or services could lead to death, personal injury, or severe physical or environmental damage. Any such use is entirely at the risk of the user and the user must hold JoeCo harmless for any claim arising from such use.

### **5. Limitations of Liability**

You, the User, expressly acknowledge and agree that:

- to the maximum extent permitted by applicable law, use of the JoeCo Software is at your sole risk and that the entire risk as to satisfactory quality, performance and accuracy is with you
- you have evaluated the Software together with the hardware and accepted its suitability for your application

To the maximum extent permitted by applicable law, JoeCo hereby disclaims all warranties and conditions with respect to the Software and any services performed by use of the Software, either express, implied or statutory, including, but

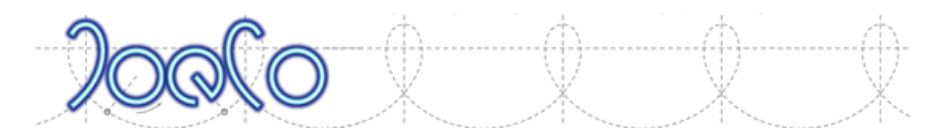

not limited to, the implied warranties and/or conditions of merchantability, satisfactory quality, fitness for a particular purpose, accuracy, non-infringement of third party rights or other implied warranties or conditions.

No oral or written information or advice given by JoeCo or by an authorised JoeCo distributor, reseller or representative shall create a warranty of any kind.

Should the Software prove defective or unsuitable for your application, you will assume the entire cost of all necessary correction, servicing or repair.

Users of JoeCo products who upgrade to this Software from a previous version should note that JoeCo has no requirement to supply free of charge upgrades but does so in the interest of adding additional functionality and improvements for the benefit of its customers. In the event that a change of functionality is made that is not of benefit to you, your sole recourse is to revert to a previous version of the Software as already properly used under licence and accepted for use by you.

In no event will JoeCo be liable for incidental, consequential, special, indirect or other damages or claims, even if its agents have been advised of the possibility of such damages, resulting from the breach of any express or implied warranty. Such damages may include but are not limited to the following:

- any loss of profit or any other commercial damage
- partial or total loss of data incurred whilst using the Product
- the cost of recovery of lost data
- inability to use or to continue to use the Product itself or any connected device
- damage to property
- damage based on inconvenience, loss of time or interrupted operation

and, to the extent permitted by law, damages for personal injury.

In no event will JoeCo's liability for any damages to the User, purchaser or any other person exceed the price paid for the Product, regardless of any form of the claim.

Some jurisdictions do not allow the exclusion or limitation of incidental or consequential damages, so some of the above limitations or exclusions may not apply to you.

### **6. Termination of Licence**

This Licence is effective until terminated. Breach of any terms of this Licence by an owner or user of a Product will automatically terminate the Licence. The Licence is also terminated if the Product is returned under warranty or in exchange for a full or partial refund or in exchange or part-exchange for another product. Upon termination you will cease all use of the Software and destroy or return any copies of the Software to JoeCo. Sections 1, 3, 4, 5, 6, 8, 9, 10 and 11 of this Licence shall survive any such termination.

### **7. Force Majeure**

JoeCo will not be liable or responsible for any failure to perform, or delay in performance of, any of its obligations under this Licence that are caused by an event outside of its reasonable control.

### **8. Waiver**

If JoeCo fails, at any time during the term of this Licence, to insist upon strict performance of any of your obligations under this Licence, or if it fails to exercise any of the rights or remedies to which it is entitled under this Licence, this shall not constitute a waiver of such rights or remedies and shall not relieve you from compliance with such obligations. A waiver by JoeCo of any default shall not constitute a waiver of any subsequent default.

No waiver by JoeCo of any of the terms of this Licence shall be effective unless it is expressly stated to be a waiver and is communicated to you in writing.

### **9. Severability**

If any provision of this Licence is found void, invalid or unenforceable, it will not affect the validity of the balance of the Licence, which shall remain valid and enforceable according to its terms. In the event any remedy hereunder is

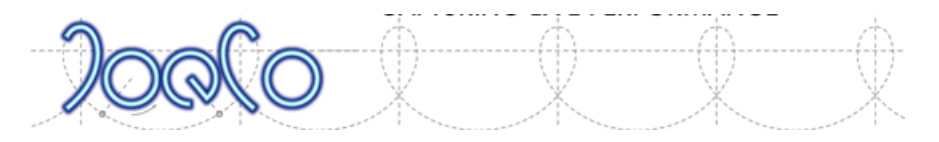

determined to have failed of its essential purpose, all limitations of liability and exclusion of damages set forth herein shall remain in full force and effect.

### **10. Entire Agreement**

This Licence constitutes the entire agreement between you, the User, and JoeCo relating to the Software and supersedes all prior written agreements and verbal or written undertakings. JoeCo will not be bound by any modification or amendment of this Licence unless it is in writing and signed by JoeCo.

You acknowledge that, in agreeing to the terms of this Licence, you have not relied on any representation, undertaking or promise given or implied from anything said or written by JoeCo or by an authorised JoeCo distributor, reseller or representative prior to entering into this Licence except as expressly stated in this Licence.

In the event that any translation of this Licence (from its original in UK-English language version) is carried out for different countries and there is a dispute between the UK-English and any non UK-English version, the UK-English version of this Licence shall take precedence, to the extent not prohibited by local law in your jurisdiction.

### **11. Governing Law**

This Licence shall be construed, interpreted, and governed by the laws of England. This Licence shall not be governed by the United Nations Convention on Contracts for the International Sale of Goods, the application of which is hereby expressly excluded.

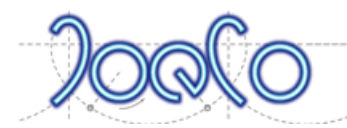

# <span id="page-22-0"></span>**Warranty Information**

### **1. Warranty**

Except as specified below, JoeCo Limited (hereinafter referred to as JoeCo) warrants the hardware elements of this JoeCo Product (hereinafter referred to as the 'Hardware') to be free of defects in materials and workmanship for a period of one (1) year for parts and labour from date of original retail purchase, provided that:

- the Product is owned by the original purchaser
- the purchaser has proof of purchase from an authorised JoeCo distributor or reseller
- the purchaser has registered the Product with JoeCo

The following are not covered by the Warranty, damage:

- resulting from abnormal use, misuse, abuse, neglect or accident
- sustained as a result of failure to follow instructions provided in the user manual
- which occurs during shipping, in which case claims must be presented to the carrier
- resulting from attempted repair by anyone other than JoeCo or a JoeCo distributor, reseller or service provider specifically authorised by JoeCo to service JoeCo's Products
- to any Product which has been modified or on which the Product identification details have been altered or removed.

### This Warranty:

- gives you specific legal rights, and you may also have other rights in certain countries or states
- provides that, during the Warranty period, JoeCo will, at its sole option, either replace, repair or refund the purchase price of any JoeCo Product that proves to be defective in materials or workmanship on inspection by JoeCo or one of its authorised service providers
- excludes power supplies and cables
- includes labour and materials (except power supplies and cables) but excludes shipping to and from JoeCo or one of its authorised service providers, minimal handling charges and insurance
- is only valid within the country in which the Product was originally purchased
- can only be exercised by the original retail purchaser and cannot be assigned or transferred
- starts from the date of delivery from the JoeCo distributor or reseller to the purchaser
- is extended to the minimum level required by law in those countries or states in which such extension is required by legislation
- applies to a repaired or replacement Product until the end of the period of the original Warranty or thirty days from the date of dispatch of the repaired or replaced Product, whichever is the longer.

### **2. Claims Under Warranty**

To make a claim under Warranty, the purchaser must first call, email or write to JoeCo (see the JoeCo website at [www.joeco.co.uk](http://www.joeco.co.uk/) for contact details) to provide a description of the problem and to obtain a Returned Materials Authorisation (RMA) number. If it is determined that the Hardware may be defective, you will be given an RMA number and instructions for returning the Product.

Any Product which is returned to JoeCo or to one of its distributors or resellers without authorisation, i.e. one for which an RMA number has not been issued by JoeCo, will be returned to the purchaser at the purchaser's expense.

After the RMA number is obtained, the Product (including the power supply) should be shipped to the address given by JoeCo in protective packaging (the original packaging if possible) with a description of the problem and proof of Warranty coverage. The RMA number should be clearly written on the package.

Proof of Warranty coverage must be presented in the form of the original dated sales receipt or other positive proof that the Product is within the Warranty period.

When returning goods under Warranty, the purchaser is responsible for shipment and for the risk of loss or damage during shipment. JoeCo therefore recommends that such shipments are fully insured and sent by Registered Post, Recorded Delivery, or via a courier to guarantee receipt.

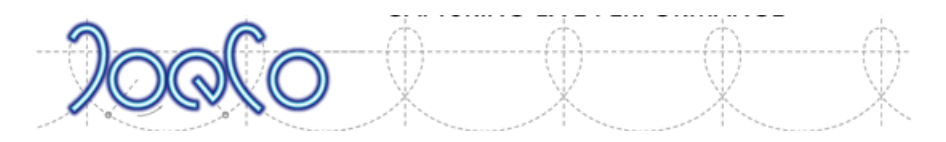

In the event that JoeCo determines that the Product requires repair because of abnormal use, misuse, abuse, neglect or accident, it will assess a fair repair or replacement fee. The purchaser will have the option (exercisable within thirty days of notification by JoeCo) to pay this fee and have the Product repaired and returned, or not pay this fee and have the Product returned un-repaired at their expense. Thereafter JoeCo reserves the right to dispose of such unrepaired product without further notification.

JoeCo reserves the right to update any Product returned under Warranty.

### **3. Limitations of Liability**

JoeCo specifically disclaims all other warranties. The Warranty contained herein supersedes any other warranties or representations whether express or implied or otherwise, with respect to the Product, and specifically excludes any implied warranties and/or conditions of merchantability, satisfactory quality, fitness for a particular purpose, accuracy, non-infringement of third party rights or other implied warranties or conditions.

The remedy for breach of this limited Warranty shall not include any other damages. In no event will JoeCo be liable for incidental, consequential, special, indirect or other damages or claims, even if its agents have been advised of the possibility of such damages, resulting from the breach of any express or implied warranty. Such damages may include but are not limited to the following:

- any loss of profit or any other commercial damage
- partial or total loss of data incurred whilst using the Product
- the cost of recovery of lost data
- inability to use or to continue to use the Product itself or any connected device
- damage to property
- damage based on inconvenience, loss of time or interrupted operation

and, to the extent permitted by law, damages for personal injury.

In no event will JoeCo's liability for any damages to the purchaser or any other person exceed the price paid for the Product, regardless of any form of the claim.

Some jurisdictions do not allow the exclusion or limitation of incidental or consequential damages, so some of the above limitations or exclusions may not apply to you.

### **4. Product Changes and Improvements**

JoeCo reserves the right to change or improve the design of its products at any time without prior notice.

### **5. Force Majeure**

JoeCo will not be liable or responsible for any failure to perform, or delay in performance of, any of its obligations under this Warranty that are caused by an event outside of its reasonable control.

### **6. Waiver**

If JoeCo fails, at any time during the term of this Warranty, to insist upon strict performance of any of your obligations under this Warranty, or if it fails to exercise any of the rights or remedies to which it is entitled under this Warranty, this shall not constitute a waiver of such rights or remedies and shall not relieve you from compliance with such obligations.

A waiver by JoeCo of any default shall not constitute a waiver of any subsequent default.

No waiver by JoeCo of any of the terms of this Warranty shall be effective unless it is expressly stated to be a waiver and is communicated to you in writing.

### **7. Severability**

If any provision of this Warranty is found void, invalid or unenforceable, it will not affect the validity of the balance of the Warranty, which shall remain valid and enforceable according to its terms. In the event any remedy hereunder is determined to have failed of its essential purpose, all limitations of liability and exclusion of damages set forth herein shall remain in full force and effect.

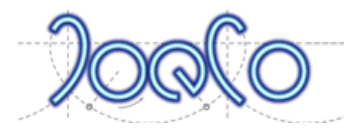

### **8. Entire Warranty**

This Warranty constitutes the entire warranty provided to you by JoeCo and supersedes all prior written agreements and all representations, undertakings and promises given or implied by anything said or written by JoeCo or by an authorised JoeCo distributor, reseller or representative. JoeCo will not be bound by any modification or amendment of this Warranty unless it is in writing and signed by JoeCo.

In the event that any translation of this Warranty (from its original in UK-English language version) is carried out for different countries and there is a dispute between the UK-English and any non UK-English version, the UK-English version of this Licence shall take precedence, to the extent not prohibited by local law in your jurisdiction.

### **9. Jurisdiction**

This Warranty shall be construed, interpreted, and governed by the laws of England. This Warranty shall not be governed by the United Nations Convention on Contracts for the International Sale of Goods, the application of which is hereby expressly excluded.

# <span id="page-24-0"></span>**Product Returns**

To return any JoeCo Product, the purchaser must first call, email or write to JoeCo (see the JoeCo website a[t www.joeco.co.uk](http://www.joeco.co.uk/) for contact details) to obtain JoeCo's agreement to the return and a Returned Materials Authorisation (RMA) number. JoeCo will issue an RMA and instructions for returning the Product if it agrees that:

- the Product can be returned
- an incorrect Product has been delivered.
- the Product is faulty and covered by warranty (see Warranty Information), or
- the Product is capable of being repaired if outside warranty

Please note that any Product returned due to incorrect delivery must be in a resalable condition to receive a credit note.

Any Product which is returned to JoeCo or to one of its distributors or resellers without authorisation, i.e. one for which an RMA number has not been issued by JoeCo, will be returned to the purchaser at the purchaser's expense.

After the RMA number is obtained, the Product should be shipped to the address provided by JoeCo in protective packaging (the original packaging if possible) with a note giving the reason for the return. The RMA number should be clearly written on the package.

When returning goods, the purchaser is responsible for shipment and for the risk of loss or damage during shipment. JoeCo therefore recommends that such shipments are fully insured and sent by Registered Post, Recorded Delivery, or via a courier to guarantee receipt.

Where a Product is returned for repair outside warranty, JoeCo will inspect the Product and provide the purchaser with an estimated fee for repair. The purchaser will have the option (exercisable within thirty days of notification by JoeCo) to pay this fee and have the Product repaired and returned, or not pay this fee and have the Product returned un-repaired at their expense. Thereafter JoeCo reserves the right to dispose of such unrepaired product without further notification.

JoeCo reserves the right to update any Product returned for repair.

# <span id="page-25-0"></span>**Product and End User Registration**

It is highly recommended that you register yourself as an End User of your Cello product on the JoeCo website at your earliest opportunity. This completes your warranty registration, allows you access to software updates which JoeCo may release from time to time and a lot of additional information.

To register as an End User please go to the JoeCo website [www.joeco.co.uk](http://www.joeco.co.uk/) and select the **Log In** button to the right-hand side of the blue menu bar. Once in the Log In area, select the New Registration Link and fill out your details. It is important to fill out all your details including the full model and serial number of your Cello or your registration will not be accepted.

Once your registration has been submitted it will be forwarded to JoeCo personnel who will need to approve your application before issuing you with a password.

### **JoeCo can only provide support for the current release of software. It is therefore imperative that you download and use the latest software release**

We hope you enjoy using your Cello - we certainly have enjoyed designing it!